<span id="page-0-0"></span>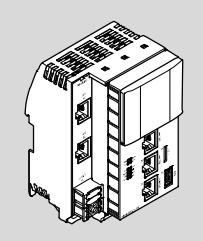

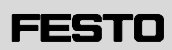

**Festo AG & Co. KG** Ruiter Straße 82 73734 Esslingen Germany +49 711 347-0 www.festo.com

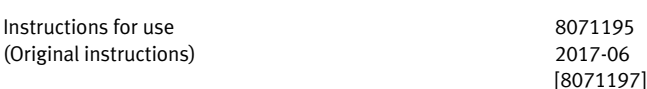

### **Controller CPX-E-CEC-...-PN (PROFINET IO) ......................... English**

### **1 About this document**

This document describes the use of the above-mentioned product. Certain aspects of use are described in other documents and must be observed

→ 1.1 Further applicable documents.

PI PROFIBUS PROFINET  $\mathsf{IO}^\circledR$ , Modbus $^\circledR$ , EtherCAT $^\circledR$ , Windows $^\circledR$ , CoDeSys $^\circledR$  and SoftMotion® are registered trademarks of the respective brand owner in certain countries.

### **1.1 Further applicable documents**

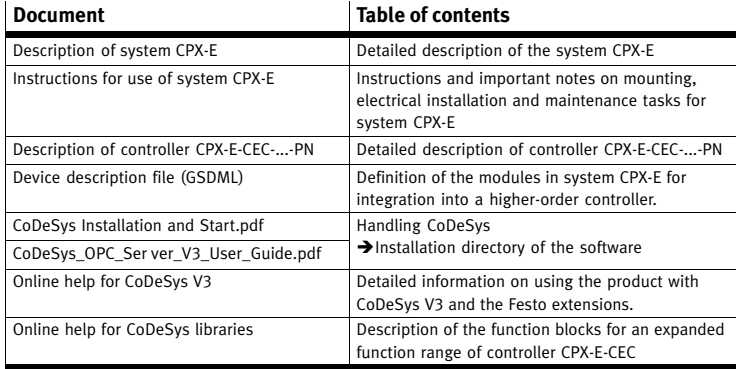

Fig. 1

All available documents for the product  $\rightarrow$  www.festo.com/pk. Ħ

### **1.2 Product version**

This document refers to the following product versions:

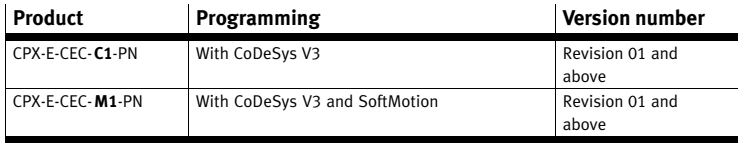

Fig. 2

The product version can be identified from the product label or with the help of appropriate software from Festo.

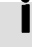

Suitable software for determining the product version is available on the support portal of Festo  $\rightarrow$  www.festo.com/sp. Information on using the software can be found in the integrated Help function.

There may be an updated version of this document for these or later product versions.

 Check whether a corresponding version of this document is available in the Support Portal of Festo → www.festo.com/sp.

(11-digit alphanumeric code or product label) can be entered in the search field of the Support Portal.

Detailed information on product labelling can be found in the description of the module  $\rightarrow$  1.1 Further applicable documents.

### **1.4 Specified standards**

### **Version status**

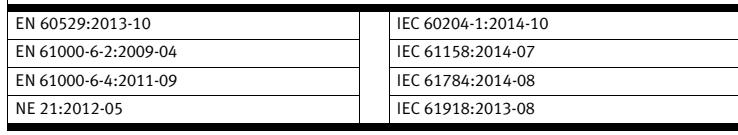

Fig. 3

### **2 Safety**

### **2.1 General safety information**

- Take into consideration the legal regulations for the respective destination.
- $\bullet$  Use the product only within the defined values ( $\rightarrow$  12 Technical data).
- Observe product labelling.
- $\bullet$  Observe further applicable documents  $\rightarrow$  1.1 Further applicable documents. Protect the product during storage and operation from damaging influences.
- Damaging influences include:
- Corrosion-causing coolant or other materials (e.[g., ozone\)](#page-3-0)
- Grinding dust, glowing chips or sparks
- Before work on the product, make sure the voltage supply is switched off and secured against reactivation.
- Observe the handling specifications for electrostatically sensitive devices.
- Activate the load voltage first when the system is properly installed, configured and parameterised.

### **2.2 Use for intended purpose**

The product described in this document is defined as an autonomous CoDeSys controller for system CPX-E. Interfaces for PROFINET IO are available for communication with a higher-order controller. An EtherCAT master interface enables connection to lower-order devices  $\rightarrow$  5 Product overview.

The product is used only as follows:

- Use only in an industrial environment: Outside of industrial environments, e.g. in commercial and mixed-residential areas, actions to suppress interference may have to be taken.
- Use only in combination with modules and [components that are](#page-1-0) permissible for the respective product variant  $\rightarrow$  www.festo.com/catalogue.
- Use in technically perfect original status without unauthorised modifications. Only the conversions or modifications described in this and the other applicable documents are permitted.

### **2.3 Training of specialized personnel**

Installation, commissioning, maintenance and disassembly should only be conducted by qualified personnel.

The qualified personnel must be familiar with installation and operation of electrical control systems.

### **3 Further information**

- Accessories → www.festo.com/catalogue
- $-$  Spare parts  $\rightarrow$  www.festo.com/spareparts

### **4 Service**

- Contact your regional Festo contact person if you have technical questions → www.festo.com.
	- Including the following information will make it easier to process support queries:
		- $-$  Save/send the CoDeSys project from the project archive  $\rightarrow$  Menu command in CoDeSys V3: [File] [Project archive] [Save/send archive]
		- $-$  Version of the programming environment  $\rightarrow$  Menu command in CoDeSys V3 [Help] [Information...] [Version information...]
		- $-$  Controller data  $\rightarrow$  Copy data properties with suitable software of Festo, e.g. Festo Field Device Tool (FFT).

### <span id="page-1-0"></span>can be commissioned using CoDeSys V3. **Network integration (industrial Ethernet)**

The product can be integrated directly into a higher-order network. Communication is implemented through PROFINET IO. Modbus/TCP and standard Ethernet (TCP/IP) are also supported.

### **EtherCAT master**

EtherCAT slave devices can be connected to the product.

### **CoDeSys libraries and plug-ins**

Various libraries and plug-ins for CoDeSys V3 is available for the easy actuation and visualisation of CPX-E modules.

### **Web server**

The integrated web server provides read access to the key parameters and diagnostic functions of the system CPX-E. The web server can be accessed by entering the IP address in the address bar of a web browser. IP address of controller: 192.168.2.1 (factory setting)

 $\boxed{1}$   $\boxed{2}$ 

11

### **5.2 Product design**

- 1 Network connection PROFINET IO Port 1 [XF1]
- 2 Network connection PROFINET IO Port 2 [XF2]
- 3 Cover of slot for optional extension
- 4 LED display components
- 5 Ethernet network connection [ETH-1]
- 6 MicroSD slot [Card]
- 7 USB interface [USB]
- 8 EtherCAT master network connection [EC]
- 9 Ethernet network connection [ETH-2]
- 10 Terminal strip for operating voltage supply U<sub>EL/SEN</sub> [XD]
- $\boxed{11}$  Terminal block interlock
- Fig. 4

### **5.3 Display components**

### **Module-specific LED indicators**

- Application [Run] (green)
- Connection/data traffic [LA ETH 1] [LA ETH 2] [LA EC] (green)

### **System-specific LED indicators**

- $-$  Operating voltage supply U<sub>EL/SEN</sub> [PS] (green)
- Load voltage supply  $U_{\text{OUT}}$  [PL] (green)
- System fault [SF] (red)
- Force mode [M] (yellow)

Networl

– Connection [XF1] [XF2] (green)

Fig. 6

**PS PL SF M**

### **Network-specific LED indicators for PROFINET IO**

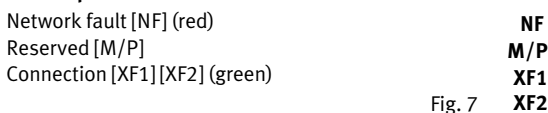

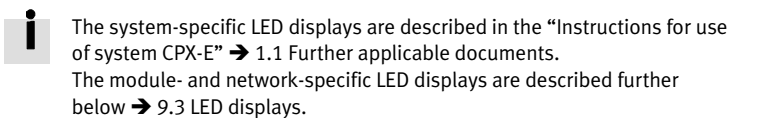

### **5.4 Control components**

### **Run/stop switch**

The run/stop swi[tch is located und](#page-2-0)er the cover  $\boxed{3}$ .

- $\boxed{1}$  DIL switch for run/stop
- 2 Reserved

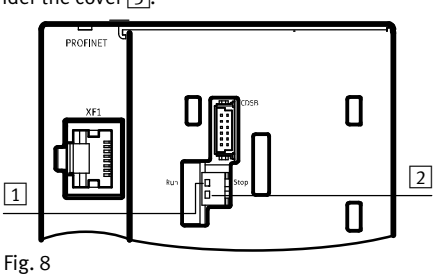

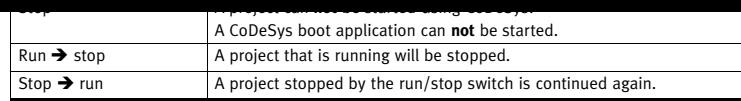

Fig. 9

### **5.5 Connecting components**

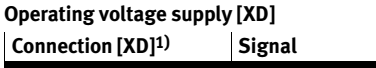

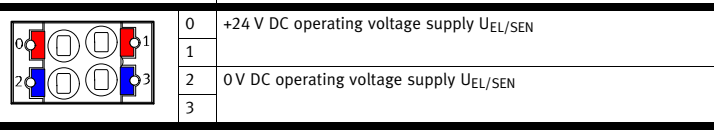

1) The connections X3.0 and X3.1 and also X3.2 and X3.3 are interconnected in the terminal strip.

Fig. 10

### **Network connections**

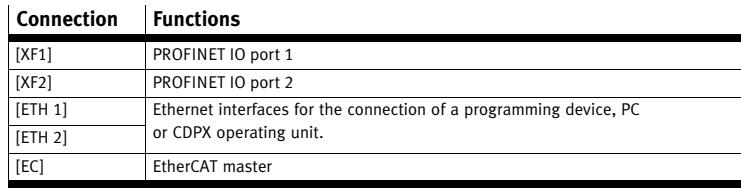

Fig. 11

4

5

3

6

 $\sqrt{7}$ 

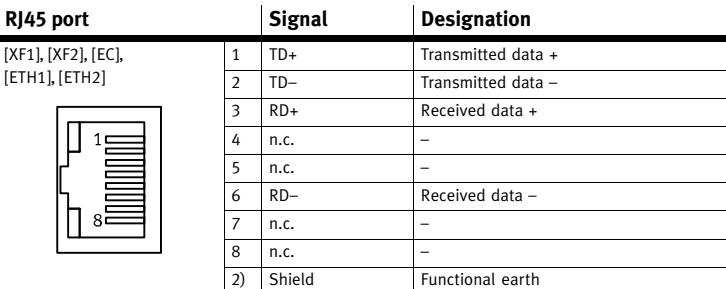

2) Housing

Fig. 12

### **Memory card slot [Card]**

The slot is used to save data and results to a memory card CAMC-M-MS-G32.

- The data are saved in the directory /mnt/sdcard.
- $-$  The data is accessed through SysFile and CAA. File  $\rightarrow$  CoDeSys libraries.

### **Requirements**

- Maximum memory size: 32 GB
- Formatting: FAT32 (one partition only)

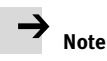

### Damage due to incorrect handling.

When using a memory card, observe the direction and orientation.

# $\rightarrow$  Note

- Use only memory cards offered by Festo as accessories for the product - www.festo.com/catalogue.
- Festo assumes no guarantee for the use of other memory cards.

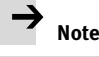

### Do not use memory cards for continuous data recording. The memory card slot is only intended for user-monitored operation.

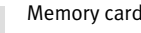

Memory cards cannot be used to execute CoDeSys boot projects.

**Run LA-ETH-1 LA-ETH-2** Fig. 5 **LA EC**

 $\boxed{10}$   $\boxed{9}$   $\boxed{8}$ 

<span id="page-2-0"></span> $-$  The data is accessed through SysFile and CAA. File  $\rightarrow$  CoDeSys libraries.

### **Requirements**

- Maximum memory size: 32 GB
- Formatting: FAT32 (one partition only)

# **Note**

Impermissible operating states of the controller result from high current consumption at the USB interface.

• Only storage media with a current consumption of  $\leq 0.5$  A are used.

### **Note**

 Do not use storage media for continuous data recording. The USB interface is only intended for user-monitored operation.

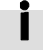

### USB storage devices cannot be used to execute CoDeSys boot projects.

### **6 Transport and storage**

 Observe specifications on the environmental and storage conditions → 12 Technical data.

### **7 Installation**

### **7.1 Network**

## **[Note](#page-3-0)**

Transmission errors due to faulty installation or excessive transmission rates.

Observe the line specifications in the documentation of the controller.

# **Note**

Unauthorised access to the product can cause damage or malfunctions. When connecting the product to a network:

- Protect the network against unauthorised access. Measures for the protection of the network, for example:
	- Firewall
	- Intrusion prevention system (IPS)
	- Network segmentation
	- Virtual LAN (VLAN)
	- Virtual private network (VPN)
- Safety at physical access level (port security)

Additional information  $\rightarrow$  directives and standards for security in information technology, e.g.,IEC 62443, ISO/IEC 27001. An access password only protects against unintentional modification.

### **7.2 Operating voltage supply UEL/SEN**

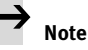

Malfunction due to faulty installation.

- Observe the information regarding the line specification, voltage supply and earthing measures in the "Instructions for use of system CPX-E" → 1.1 Further applicable documents.
- 1. Ensure the voltage supply is deactivated.
- 2. Connect the lines to the terminal strip according to the "Instructions for use of system CPX-E" $\rightarrow$  1.1 Further applicable documents.

### **8 C[ommissioning](#page-0-0)**

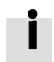

Information regarding the commissioning of system CPX-E can be found in the "Instructions for use of system CPX-E." Information on the parameters can be found [in the "Description of system CPX-](#page-0-0)E" and in the descriptions of the modules used  $\rightarrow$  1.1 Further applicable documents.

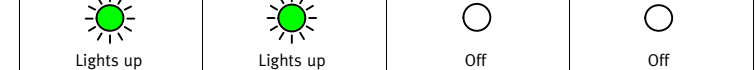

Fig. 13

### **Network-specific LED indicators for PROFINET IO**

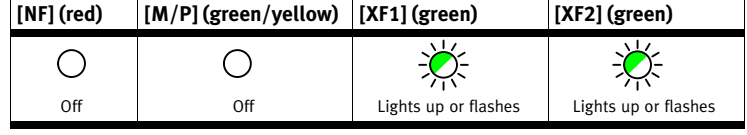

### Fig. 14

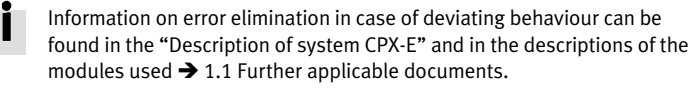

### **8.2 Commissioning with CoDeSys**

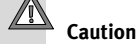

Risk of injury due to uncontrolled movements of the connected actuators. Perform test runs of projects and applications without active actuators first.

For the configuration, parameterisation and programming of the product:

#### use-CoDeSys V3. **Prerequisites**

- PC (Windows 7 or higher) with Ethernet interface
- Components for network connection
- Programming software CoDeSys V3
- Package CPX-E-CEC compliant with firmware of product → www.festo.com/sp

### **Preparations**

For the installation and operation of programming software CoDeSys V3, administration rights are required.

### 1. Install CoDeSys V3.

- 2. Start CoDeSys V3 with administration rights.
- 3. Open Package Manager  $\rightarrow$  Menu command [Tools] [Package Manager].
- 4. Install the current Package for CPX-E-CEC  $\rightarrow$  online help of CoDeSys V3 → "Package-Manager".
- 5. Restart CoDeSys V3 in order to use the new Package.
- 6. Connect the controller to the network connection [ETH 1] or [ETH 2] through a switch/hub or directly to the PC  $\rightarrow$  7.1 Network.
- 7. Adapt the network settings  $\rightarrow$  Menu command [Online] [Scan Festo Devices] → online help of CoDeSys V3 → "Scan Festo Devices".
	- The current version of package CPX-E-CEC for CoDeSys V3 can be found on the Support Portal of Festo  $\rightarrow$  www.festo.com/sp. Additional support can be found in the product-specific help  $\rightarrow$  Online help of CoDeSys V3 → "Erste Schritte".

### **8.3 Commissioning on higher-order controller**

A device description file is available for the commissioning of CPX-E-CEC-... on a PROFINET master system.

### **9 Diagnostics and fault clearance**

### **9.1 Diagnostics options**

For the diagnostics of errors, various possibilities are available:

- Internal system diagnosis
- LED indicators on the product

### **9.2 Internal system diagnosis**

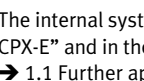

The internal system diagnostics is described in the "Description of system CPX-E" and in the descriptions of the modules used → 1.1 Further applicable documents.

### **9.3 LED displays**

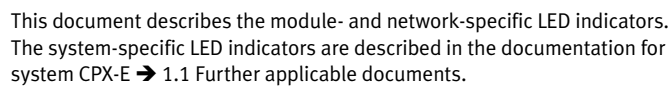

<span id="page-3-0"></span>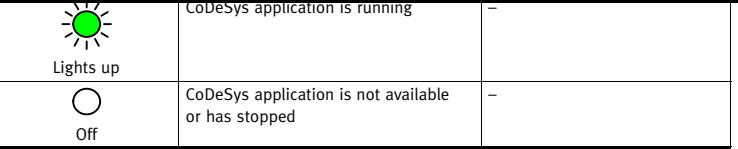

Fig. 15

### **Ethernet interfaces [LA-ETH-1] [LA-ETH-2]**

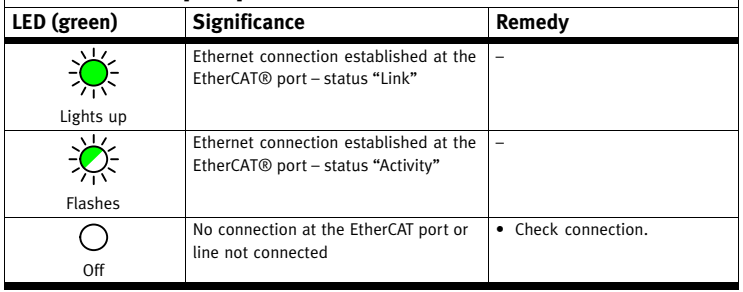

Fig. 16

### **EtherCAT interface [LAEC]**

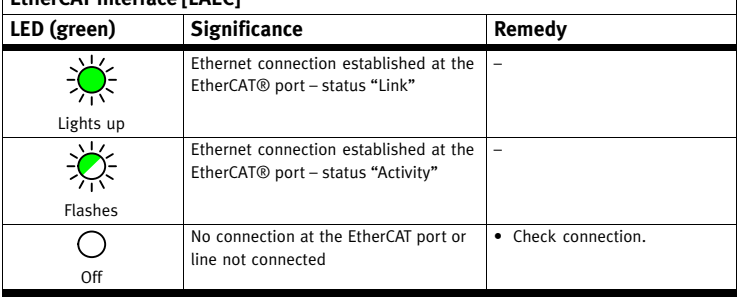

Fig. 17

### **Network-specific LED indicators for PROFINET IO**

### **Network fault [NF]**

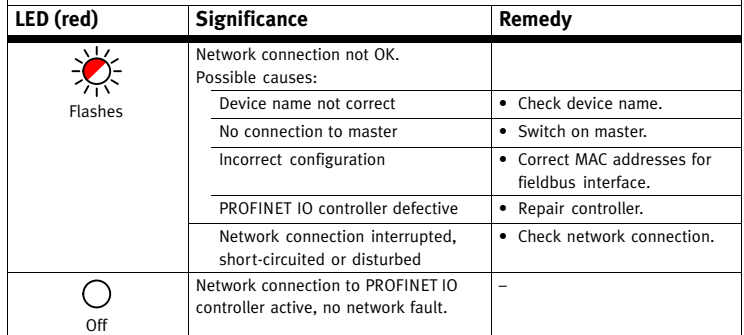

Fig. 18

### **Connection status [XF1] [XF2]**

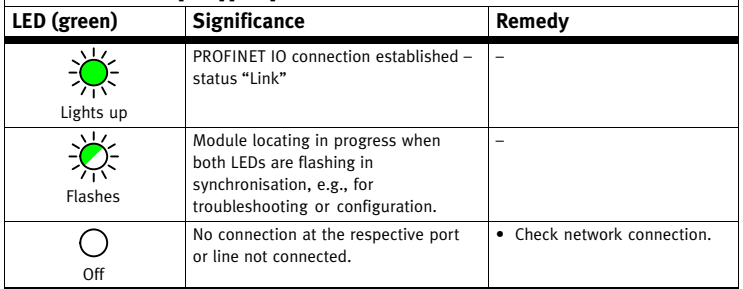

Fig. 19

### **10 Maintenance**

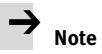

Accumulation of heat due to reduced air supply to electronics.

Keep the ventilation slots free and regularly remove contamination.

### **10.1 Firmware maintenance (update)**

Update of the controller firmware with suitable software from Festo

→ www.festo.com/sp.

#### **12 Technical data**

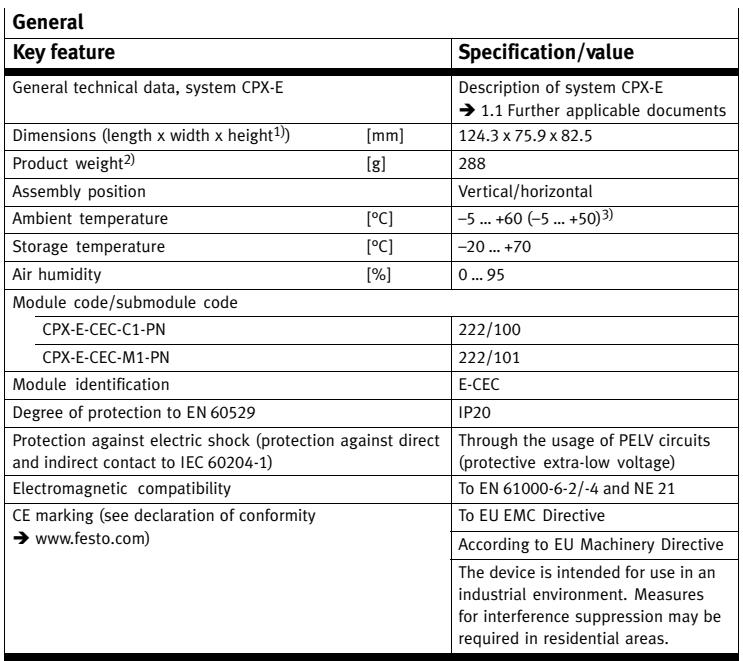

1) Including cover (Fig.  $4\overline{3}$ ), without linking

2) Including linking 3) With horizontal mounting position

Fig. 20

 $\overline{1}$ 

 $\overline{\phantom{a}}$ 

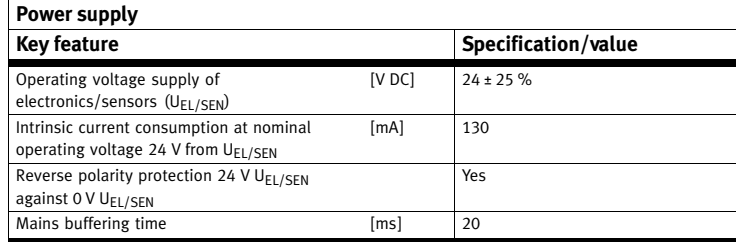

Fig. 21

### **Network-specific**

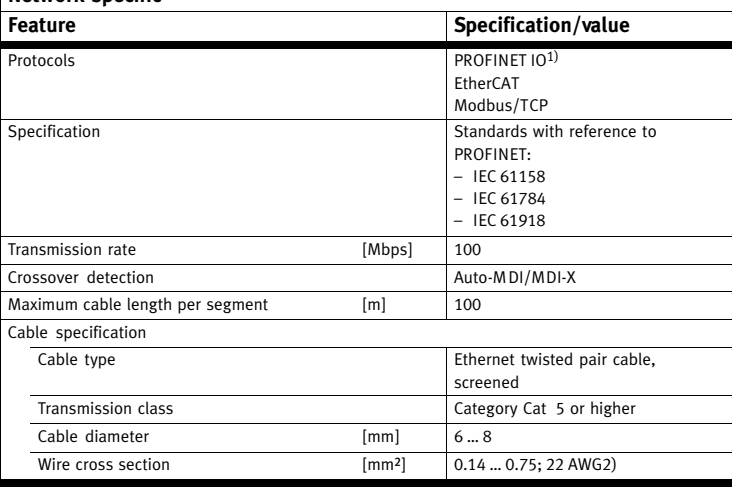

1) Based on the Ethernet protocol IEEE 802.3

2) Required for maximum connection length between network participants

Fig. 22